# Schnittstelle USB KNX 9070397 KNX

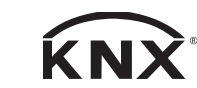

# **Hotline Theben: J +49 7474 692-369**

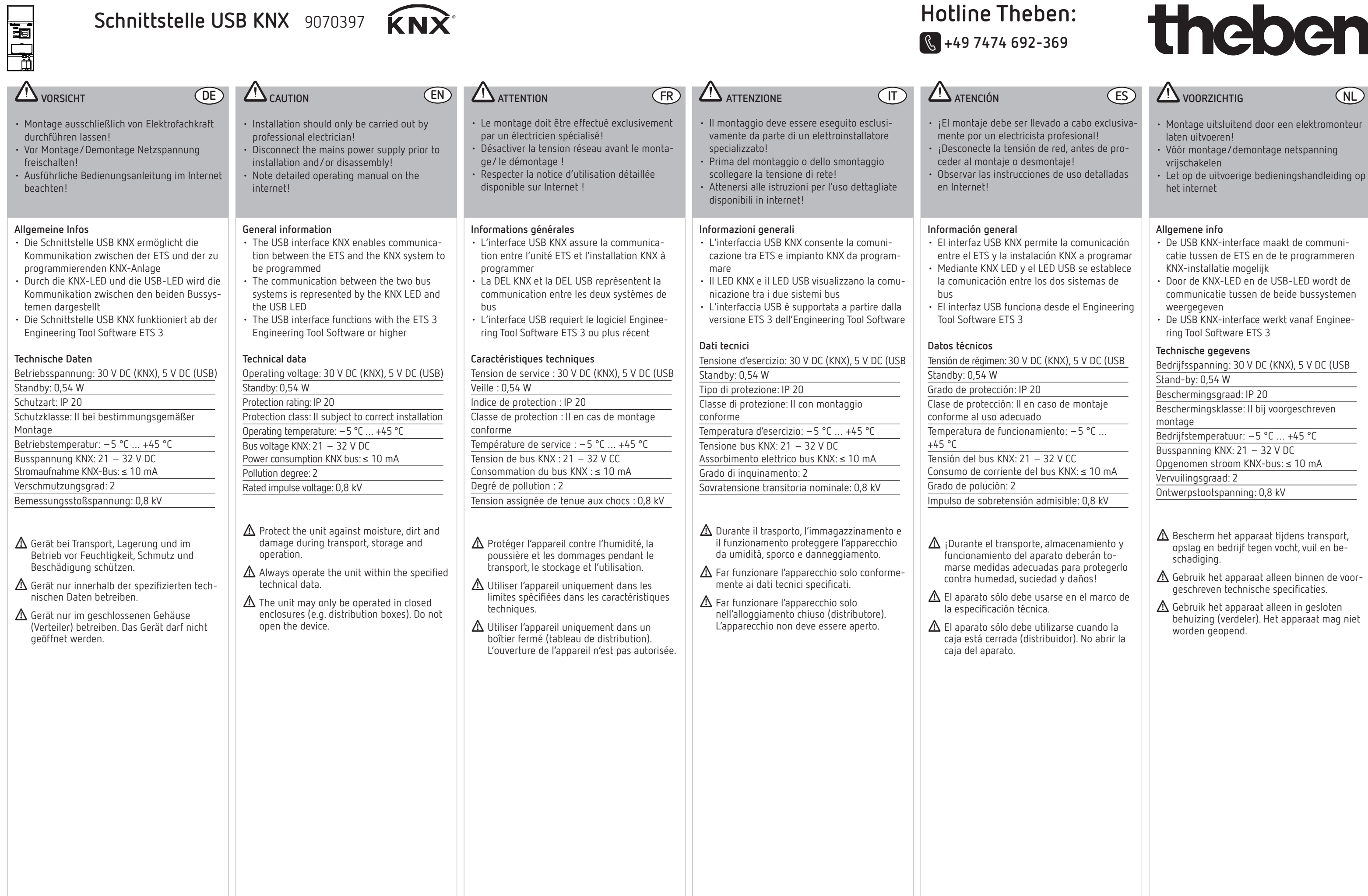

# theben

- 
- 

## **Bestimmungsgemäße Verwendung**

• Für die Kommunikation zwischen PC und der zu programmierenden KNX-Anlage

#### $\bullet$  Montage

¾Gerät zum Einbau in Verteilern oder Kleingehäusen für Schnellbefestigung auf 35 mm Hutschiene (nach EN 60715)

#### **Anschluss**

- ¾Spannung freischalten
- ¾Die Verbindung zum KNX-Bus erfolgt durch die mitgelieferten Busanschlussklemme
- ¾Der USB-Teilnehmer wird über die USB-Buchse angeschlossen

#### **Inbetriebnahme und Bedienung**

- ¾Das Gerät zuerst an den KNX-Bus und anschließend an USB anschließen
- ¾Die USB-Schnittstelle funktioniert ab der Engineering Tool Software ETS 3

- Programmier-Taste 2 zur Vergabe der physikalischen Adresse, siehe Programmier-LED
- Programmier-LED leuchtet rot, nachdem die Programmier-Taste 2 gedrückt wurde, um dem Busteilnehmer eine physikalische Adresse zu geben
- LED KNX ® leuchtet gelb, sobald der KNX-Teilnehmer angeschlossen und betriebsbereit ist; blinkt, sobald Telegrammverkehr auf dem KNX-Bus stattfindet.
- LED USB © leuchtet gelb, sobald KNX und der USB-Teilnehmer angeschlossen und betriebsbereit sind; blinkt, sobald Telegrammverkehr zwischen USB und KNX stattfindet

#### **Bedienung**

#### Die ETS-Datenbank finden Sie unter **www.theben.de**.

- Programming key  $\oslash$  to assign the physical address, see programming LED
- $\cdot$  Programming LED  $\circledcirc$  lights red after the programming key 2 has been pressed, to assign a physical address to the bus device
- LED KNX **©** lights yellow, as soon as the KNX device is connected and ready for operation; blinks as soon as telegram traffic takes place on the KNX
- USB LED © lights yellow, as soon as the KNX and the USB devices are connected and ready for operation; blinks as soon as telegram traffic takes place between the USB and the KNX

Für detaillierte Funktionsbeschreibungen verwenden Sie bitte das KNX-Handbuch.

#### **Designated Use** • For communication between PC and the

#### $\begin{bmatrix} \text{DE} \end{bmatrix}$  Designated Use  $\begin{bmatrix} \text{EM} \end{bmatrix}$  Utilisation conforme à l'usage prévu  $\begin{bmatrix} \text{FR} \end{bmatrix}$  Uso conforme  $\begin{bmatrix} \text{IT} \end{bmatrix}$  Uso previsto  $\begin{bmatrix} \text{ES} \end{bmatrix}$  Bedoeld gebruik  $\begin{bmatrix} \text{NL} \end{bmatrix}$ • Pour la communication entre le PC et l'installation KNX à programmer

#### $\bullet$  Montage

KNX installation to be programmed

#### $\bullet$  Installation

 $\triangleright$  The unit is designed to be installed in distribution boxes or small housings for quick mounting on 35 mm support rails in supports de 35 mm conformément à

- $\triangleright$  The connection to KNX is made using the bus ¾Couper la tension
	- ¾La liaison au KNX s'opère par la borne de raccordement de bus fournie
		- ¾C'est via le connecteur femelle USB que la station USB est raccordée

accordance with EN 60715

 **Connection**

¾Disconnect power source

connection terminal supplied ¾The USB device is connected through the USB socket

#### **Start-up and operation**

- ¾The device is connected first to the KNX bus and then to the USB
- ¾The USB interface functions with the ETS 3 Engineering Tool Software or higher.

#### **Operation**

- Touche de programmation 2 pour l'assignation de l'adresse physique, cf. DEL de programmation 3  $\cdot$  DEL de programmation  $\circledcirc$  s'allume en rouge,
- après avoir appuyé sur la touche de programmation @ pour assigner une adresse physique à l'abonné bus
- DEL KNX <sup>®</sup> s'allume en jaune, dès que la station KNX est raccordée et prête à fonctionner; clignote dès que la communication sur le KNX a lieu
	- · DEL USB © s'allume en jaune, dès que le KNX et la station USB sont raccordés et prêts à fonctionner; clignote dès que la communication entre l'USB et le KNX a lieu

#### The ETS database is available at **www.theben.de.**

Please refer to the KNX manual for detailed functional descriptions.

- Pulsante di programmazione @ per l'assegnazione degli indirizzi fisici, vedere il LED di programmazione
- $\cdot$  LED di programmazione  $\circledcirc$  acceso in rosso, una volta premuto il pulsante di programmazione 2 per assegnare un indirizzo fisico all'utente bus
- LED KNX <sup>®</sup> acceso in giallo, quando l'utente KNX è connesso e pronto all'esercizio; lampeggiante, in presenza di traffico telegrammi sul KNX
- LED USB  $\circledcirc$  acceso in giallo, guando il KNX e l'utente USB sono connessi e pronti all'esercizio; lampeggiante, in presenza di traffico telegrammi tra USB ed KNX

¾L'appareil est conçu pour être monté dans un distributeur ou un petit boîtier pour en permettre une fixation rapide sur des profilés l'EN 60715

#### **Raccordement**

 $\cdot$  Tecla de programación  $\oslash$  para la asignación de la direcciónfísica, ver LED de programación

después de que se ha pulsado la tecla de programación @ para asignar una dirección

#### **Mise en service et utilisation**

- ¾Raccordez l'appareil tout d'abord au KNX puis au USB
	- ¾L'interface USB fonctionne à partir du logiciel Engineering Tool Software ETS 3

#### **Utilisation**

 $\cdot$  LED KNX  $\circledS$  se pone amarillo, tan pronto como elparticipante KNX está conectado y listo para el servicio; parpadea tan pronto como el tráfico de telegramas tiene lugar en el KNX  $\cdot$  USB LED  $\circledcirc$  se pone amarillo, tan pronto como el KNX y el participante USB están conectados y listos para el servicio; parpadea tan pronto como el tráfico de telegramas

- $\circledS$ 
	- $\cdot$  LED de programación  $\circledcirc$  se pone rojo, física al participante de bus
	-
	- tiene lugar entre USB y KNX

#### La base de données ETS est disponible sous **www.theben.de.**

- Programmeertoets 2 voor de toewijzing van het fysieke adres, zie programmeer-LED
- Programmeer-LED brandt rood, nadat de programmeertoets werd ingedrukt, om de busdeelnemer een fysiek adres te geven
- LED KNX  $\circledS$  brandt geel, zodra de KNXdeelnemer is aangesloten en bedrijfsklaar is; knippert, zodra telegramverkeer op de KNXbus plaatsvindt
- USB-LED brandt geel, zodra KNX en USBdeelnemer aangesloten en bedrijfsklaar zijn; knippert zodra telegramverkeer tussen USB en KNX plaatsvindt

Pour la description détaillée des fonctions, se reporter au manuel KNX.

### **Uso conforme**

• Per la comunicazione tra PC e impianto KNX da programmare

#### **Montaggio**

¾Apparecchio idoneo all'installazione in distributori o in piccoli alloggiamenti per il fissaggio rapido su guida omega da 35 mm (secondo EN 60715)

#### **Collegamento**

- ¾Disattivare la tensione
- ¾La connessione al KNX avviene tramite il morsetto di connessione bus fornito con il dispositivo
- ¾La presa USB consente la connessione dell'utente USB

#### **Messa in servizio e visualizzazione**

- ¾Connettere il dispositivo prima al KNX e poi all'USB
- ¾L'interfaccia USB è supportata a partire dalla versione ETS 3 dell'Engineering Tool Software

#### **Visualizzazione**

La banca dati ETS si trova **www.theben.de**. Per descrizioni di funzionamento dettagliate fare riferimento al manuale KNX.

## **Uso previsto**

• Para la comunicación entre el ordenador

y la instalación KNX a programar

### $\bullet$  Montaie

¾El aparato es apropiado para el montaje en distribuidores o cajas pequeñas para fijación rápida en regletas de montaje de 35 mm

según EN 60715

#### **Conexión**

- ¾Desconectar la tensión ¾La unión con KNX se realiza con el borne de tro
- participante USB

conexión a bus que se incluye en el suminis-

¾Mediante el casquillo USB se conecta el

## **Puesta en funcionamiento y control**

¾Conectar primero el aparato a KNX y a ¾El interfaz USB funciona desde el Engineering

- continuación a USB
- Tool Software ETS 3

## **Visualización**

Encontrará la base de datos ETS en funcionamiento.

**www.theben.de.** Consulte el manual KNX si desea obtener una descripción detallada del

#### **Bedoeld gebruik**

• Voor de communicatie tussen pc en de te

**3** 

programmeren KNX-installatie

#### $\bullet$  Montage

¾Het apparaat is geschikt voor inbouw in verdelers of kleine behuizingen voor snelbevestiging op 35 mm draagrails, conform EN 60715

#### **Aansluiting**

- ¾Spanning uitschakelen
- ¾Voor de verbinding met de KNX-bus worden de meegeleverde busaansluitklemmen gebruikt
- ¾De USB-deelnemer wordt via de USB-bus aangesloten

#### **Inbedrijfname en bediening**

- ¾Het apparaat eerst op de KNX-bus en daarna op USB aansluiten
- ¾De USB-interface werkt vanaf Engineering Tool Software ETS 3

#### **Bediening**

De ETS-databse vindt u op **www.theben.de.** Voor gedetailleerde beschrijvingen van de functies verwijzen wij naar het KNX-handboek.

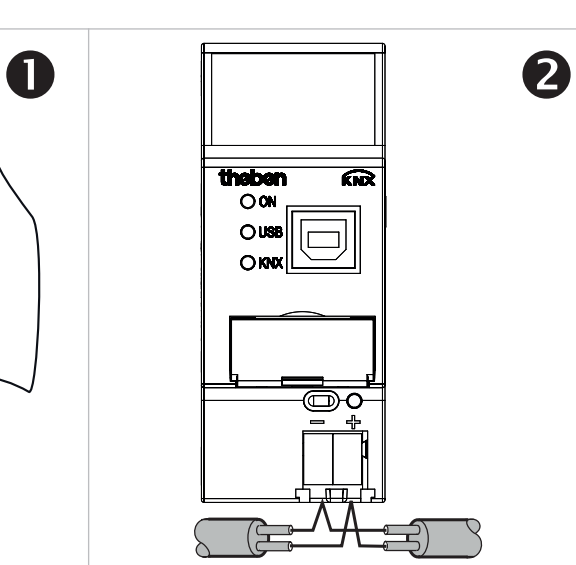

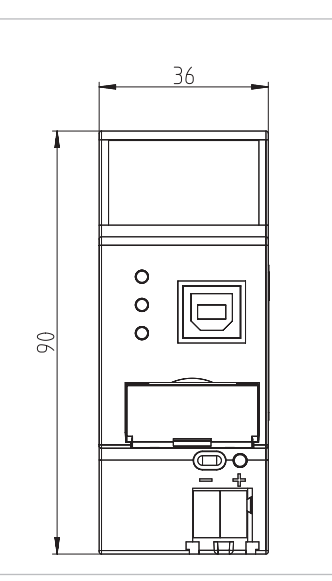

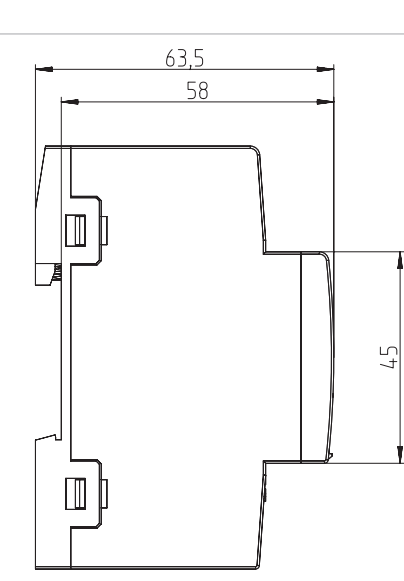

- Label carrier
- Programming button
- Programming LED
- Bus terminal for the KNX connection
- LED KNX (yellow)
- LED USB (yellow)
- USB socket and LED ON (yellow)

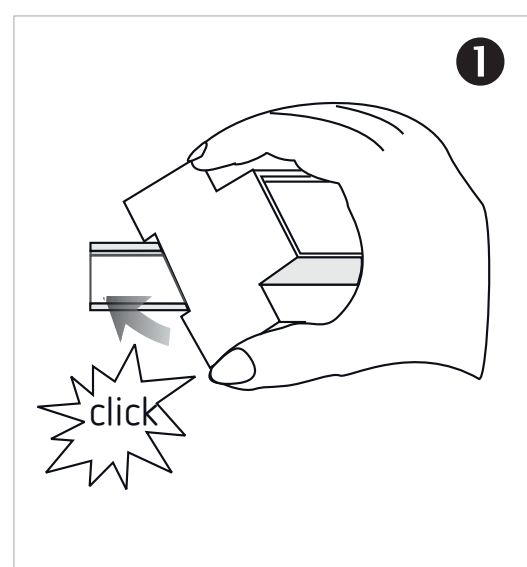

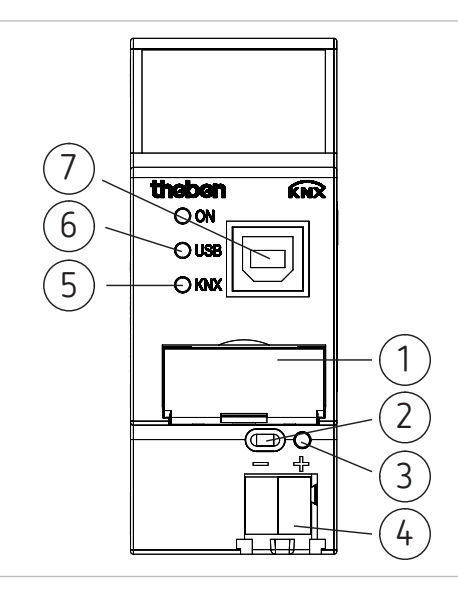